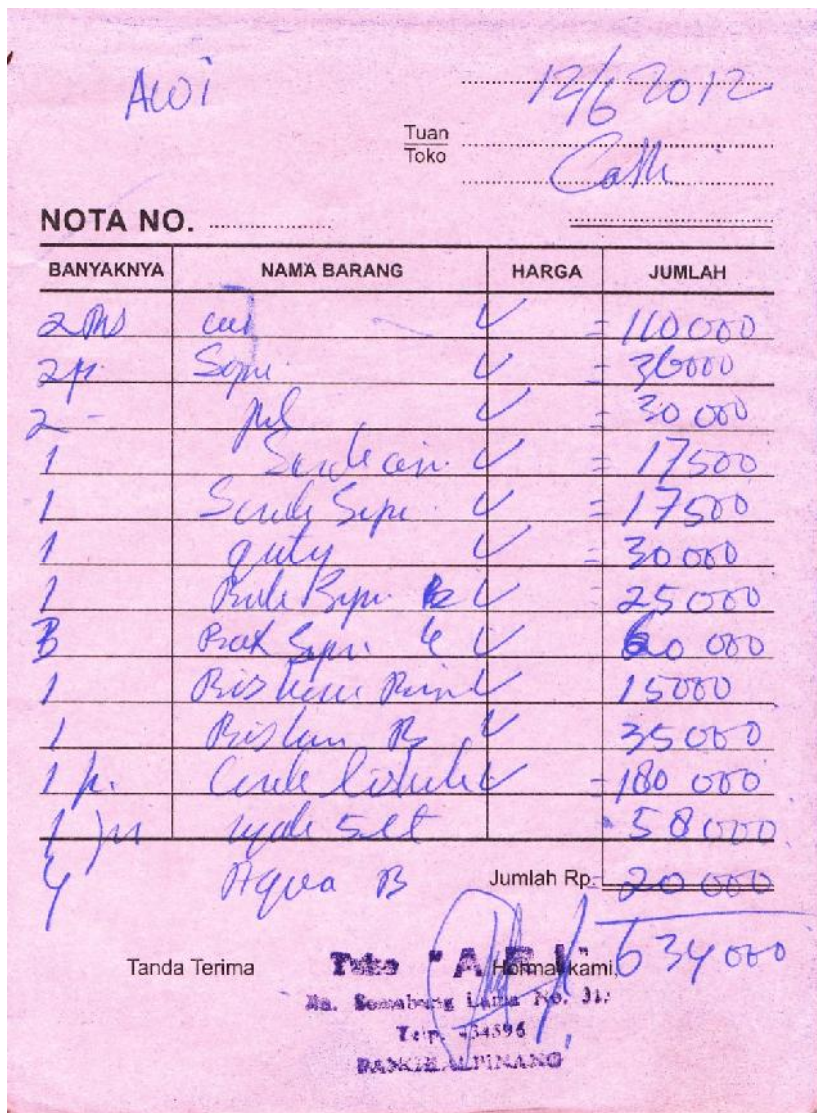

## LAMPIRAN A-1 : NOTA DOKUMEN KELUARAN SISTEM BERJALAN

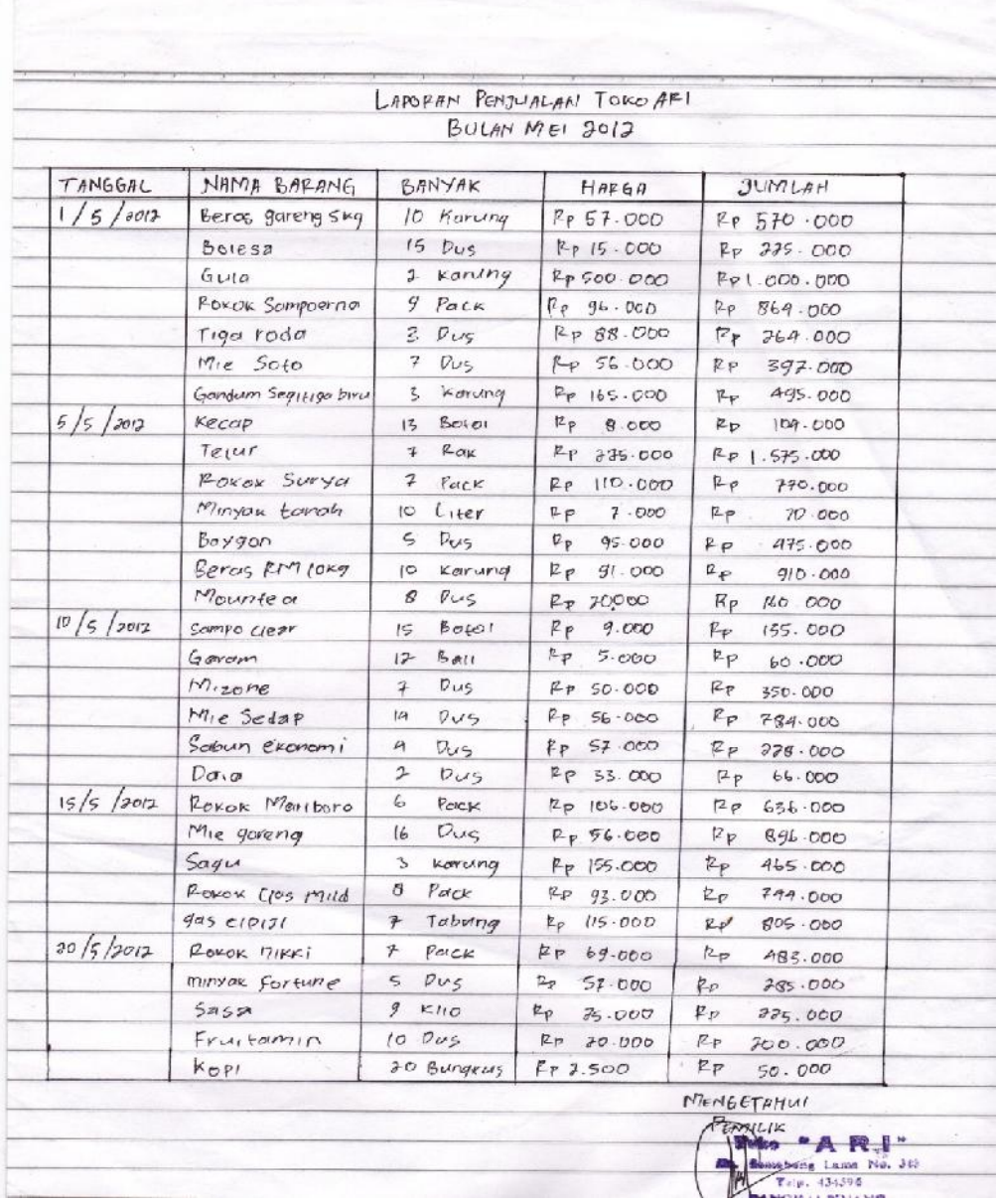

**Contract of the Second Second Service** 

T

## LAMPIRAN A-2 : LAPORAN PENJUALAN DOKUMEN KELUARAN SISTEM BERJALAN

# **LAMPIRAN B**

## DOKUMEN MASUKAN SISTEM BERJALAN

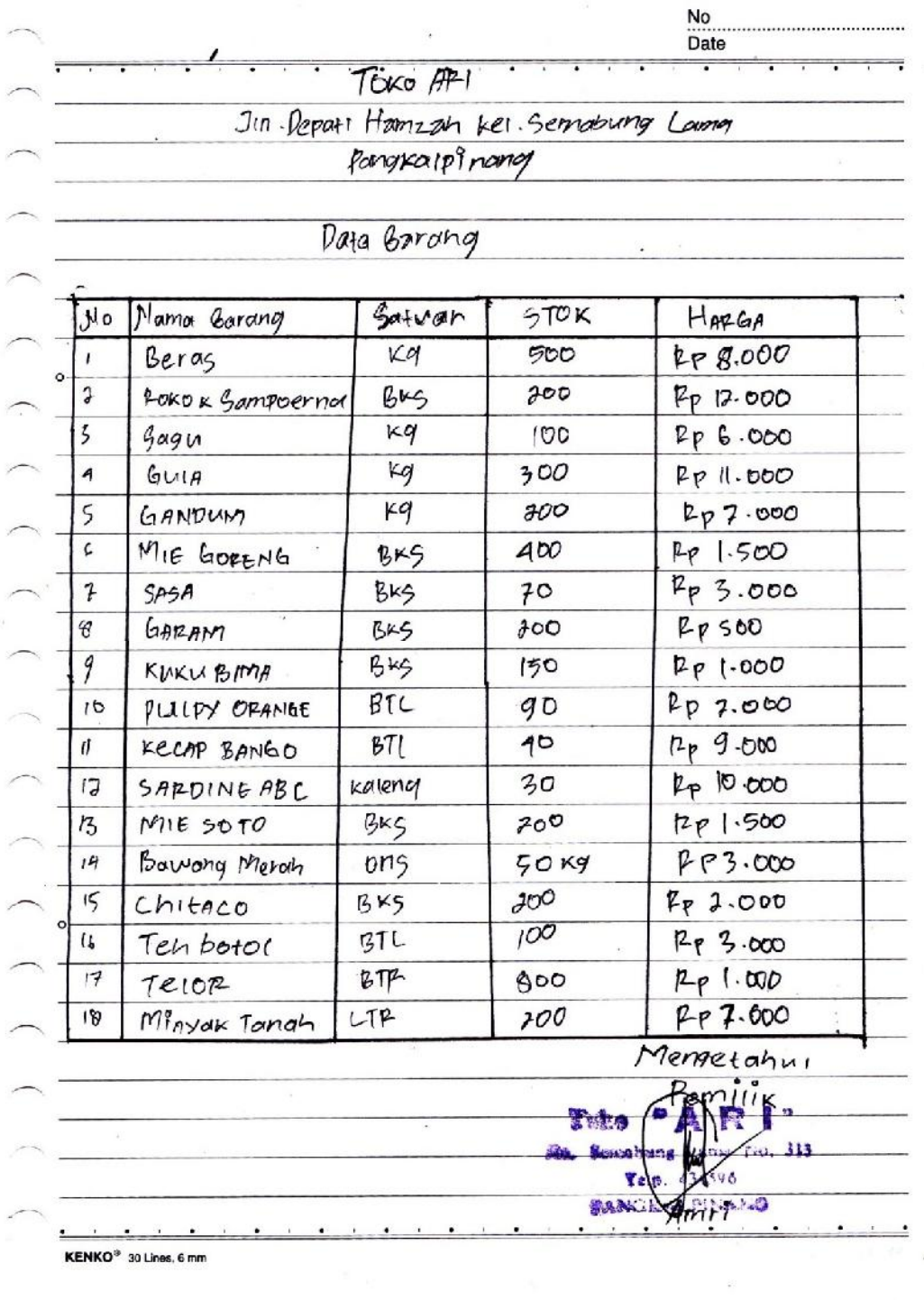

## LAMPIRAN B-1 : DATA BARANG ANALISA MASUKAN SISTEM BERJALAN

# **LAMPIRAN C**

# DOKUMEN KELUARAN SISTEM USULAN

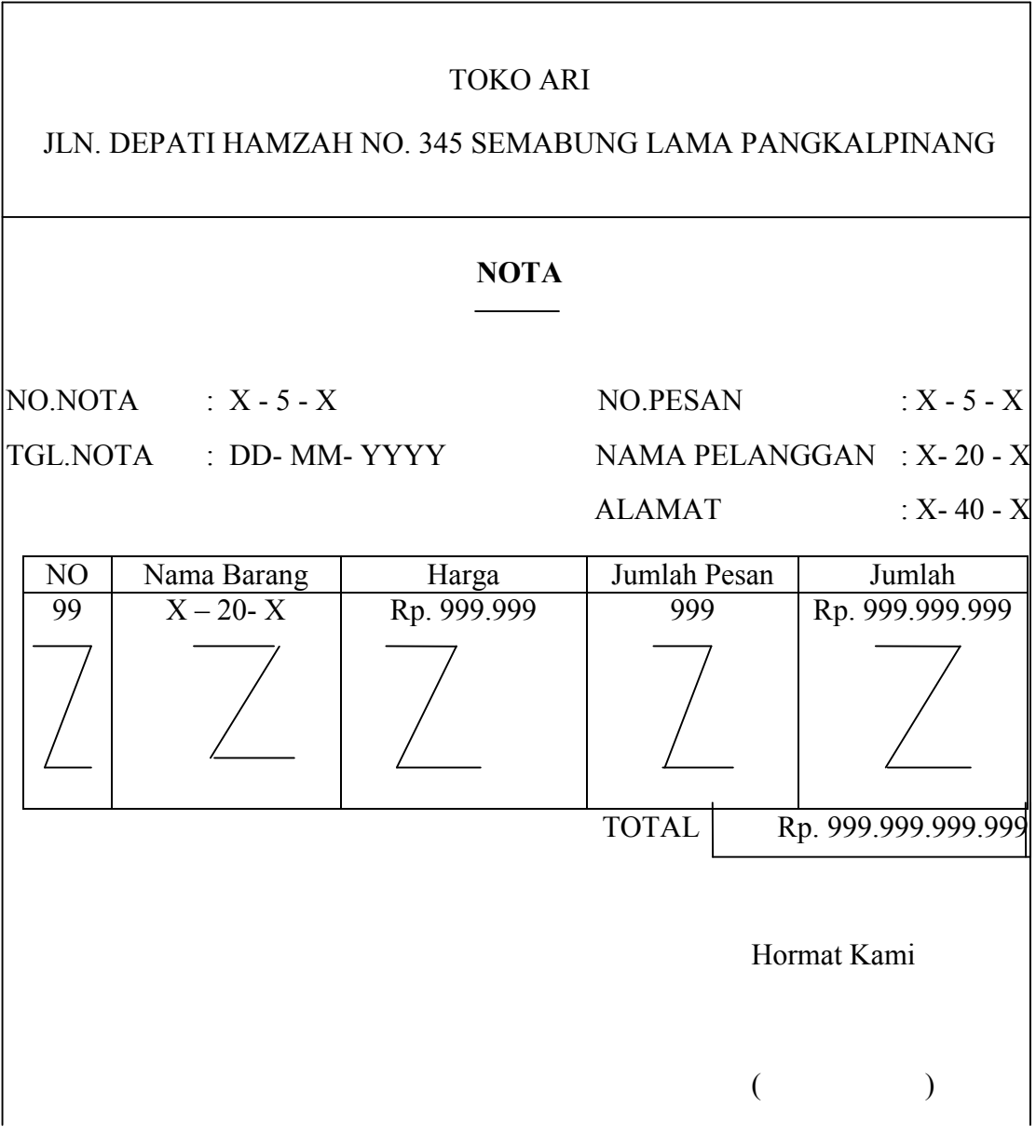

## LAMPIRAN C-1 : NOTA RANCANGAN KELUARAN SISTEM USULAN

#### TOKO ARI

#### JLN. DEPATI HAMZAH NO. 345 SEMABUNG LAMA PANGKALPINANG

#### **LAPORAN PENJUALAN**

Priode : dd/mm/yyyy sd dd/mm/yyyy

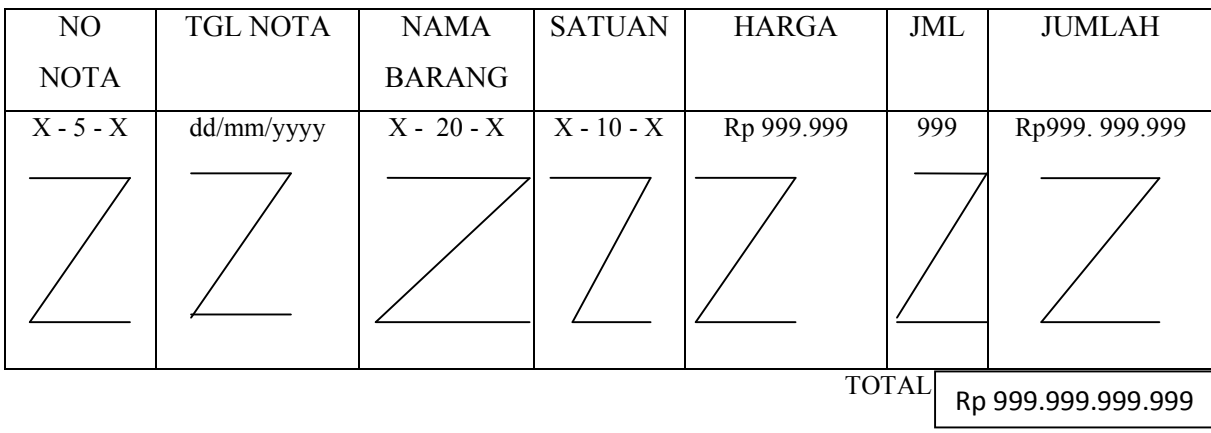

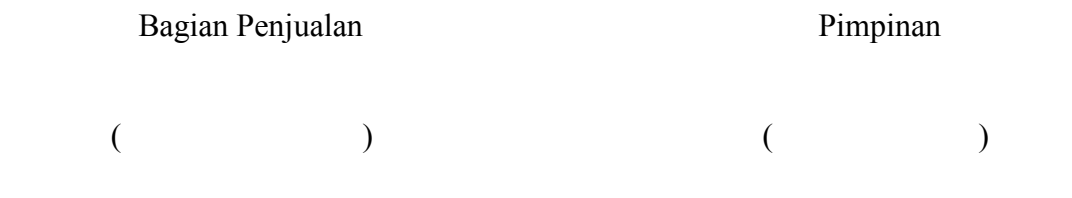

## LAMPIRAN C-2 : LAPORAN PENJUALAN RANCANGAN KELUARAN SISTEM USULAN

## **LAMPIRAN D**

## DOKUMEN MASUKAN SISTEM USULAN

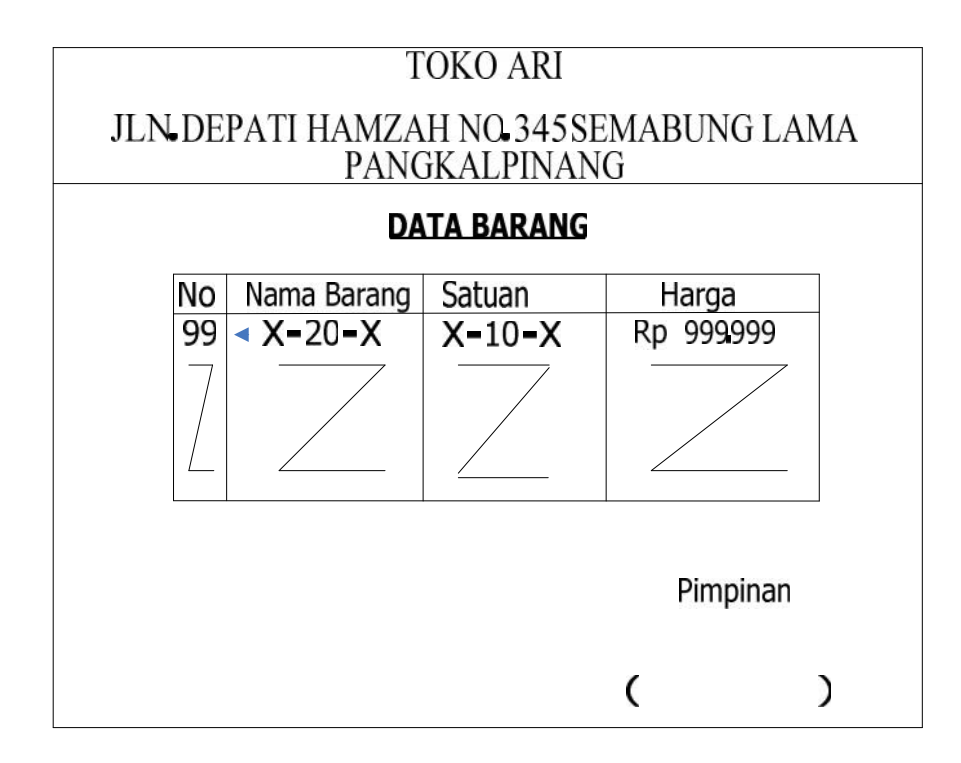

## LAMPIRAN D-1 : DATA BARANG RANCANGAN MASUKAN SISTEM USULAN

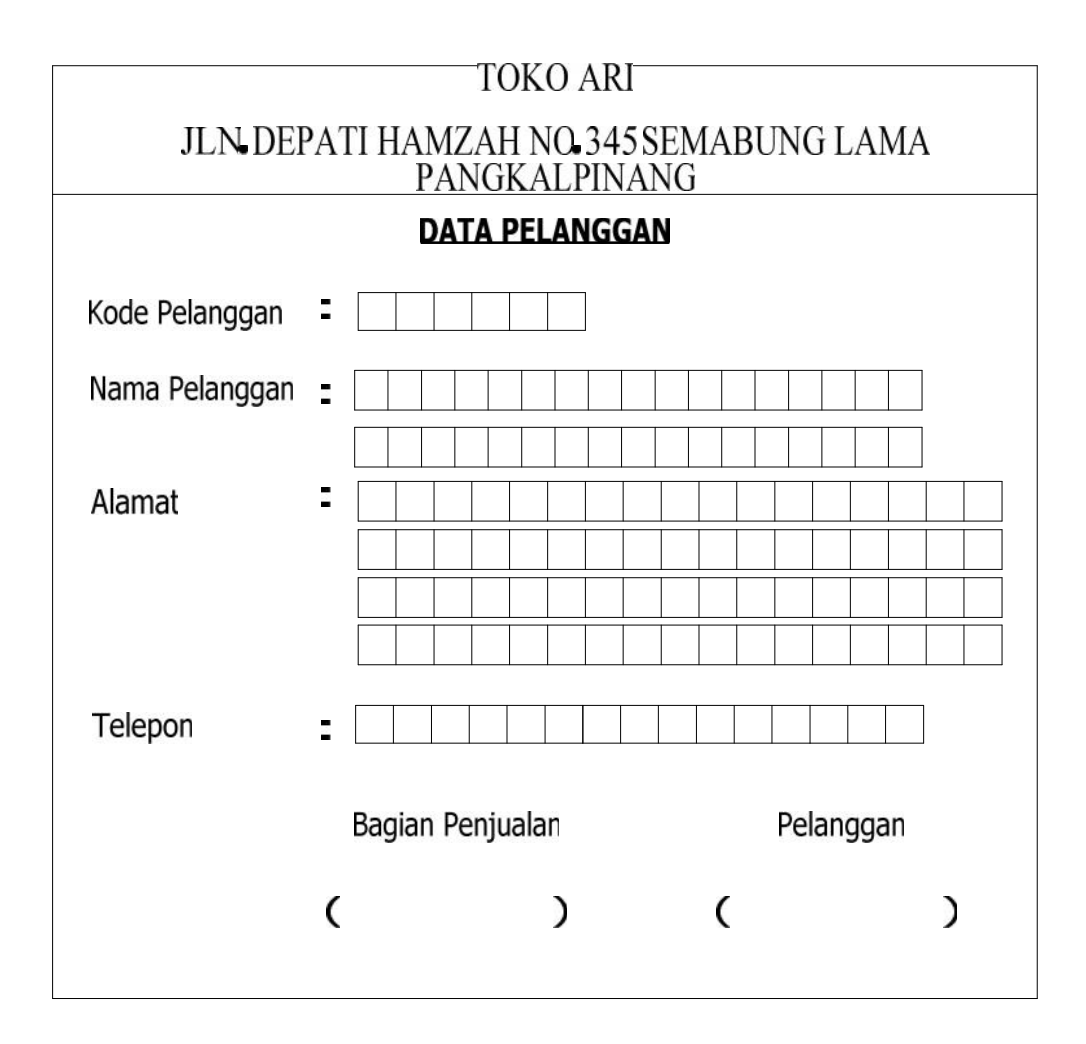

## LAMPIRAN D-2 : DATA PELANGGAN RANCANGAN MASUKAN SISTEM USULAN

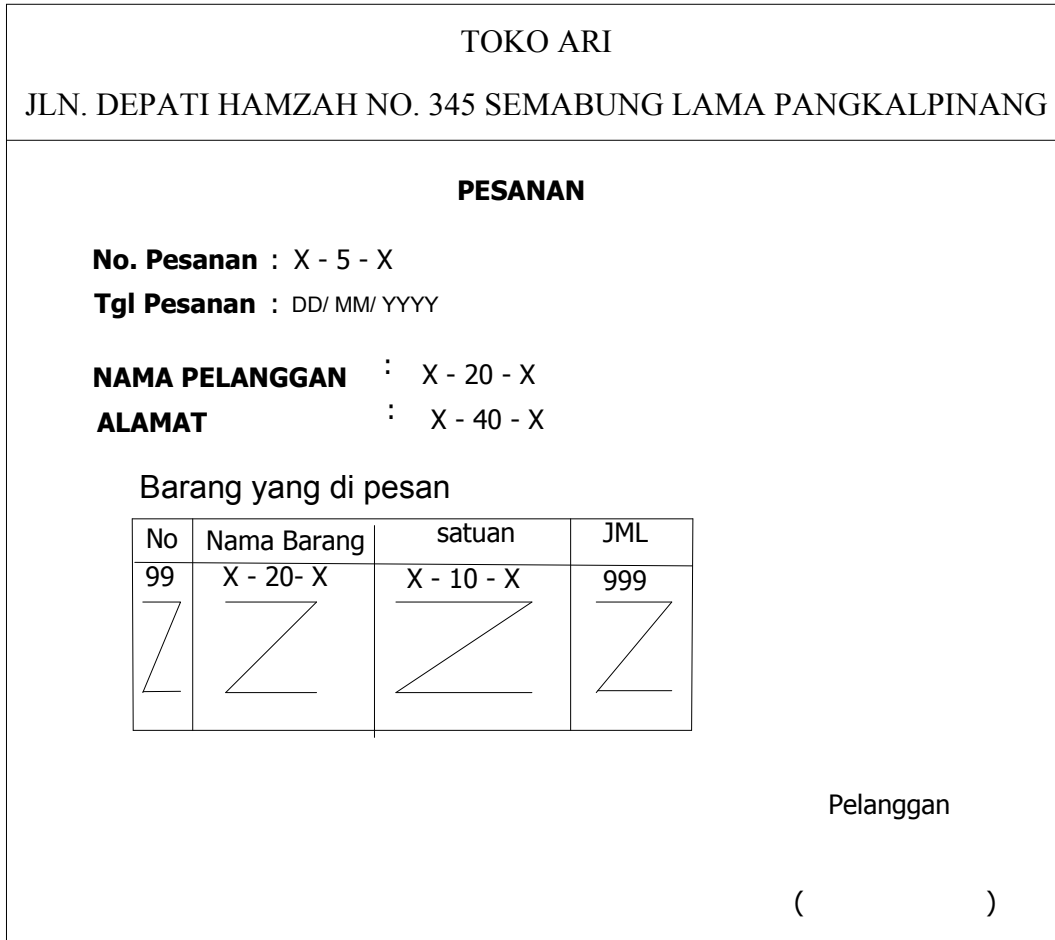

## LAMPIRAN D-3 : DATA PESANAN RANCANGAN MASUKAN SISTEM USULAN

# **LAMPIRAN E**

# SURAT KETERANGAN RISET

#### TOKO ARI

#### Jl. Depati Hamzah No. 345 Rt/Rw. 07/02 Semabung Lama Pangkalpinang

#### SURAT KETERANGAN

Yang Bertanda tangan di bawah ini :

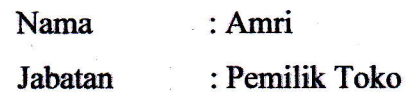

Menerangkan bahwa:

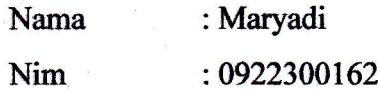

Telah melaksanakan riset pada Toko Ari sejak tanggal awal riset 28 Maret 2012 s/d 18 Juni 2012 akhir riset dengan baik

Demikian surat keterangan ini dibuat untuk dapat dipergunakan dengan semestinya.

Dibuat di : Pangkalpinang Tanggal :  $29$  Juni  $2012$ Art <sup>t</sup> t r.rll lll 434*0*94 (Amri)

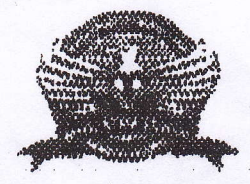

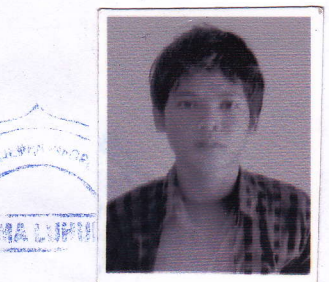

### STMIK ATMA LUHUR

#### KARTU **BIMBINGAN**

NLM

NAMA

1'l

 $\epsilon$ 

 $:$   $092300162$ 

: MARYADI

**DOSEN PEMBIMBING** 

JUDUL TUGAS AKHIR (TA)

RANCANGAN SISTEM PNFORMASI PENJUALAN TUNAI PADA TOKO ARI DENGAN METODOLOGI

Louis Company

BER OF LENTAS I OBYEK

: Melati Suci Mayasari, M.Kom

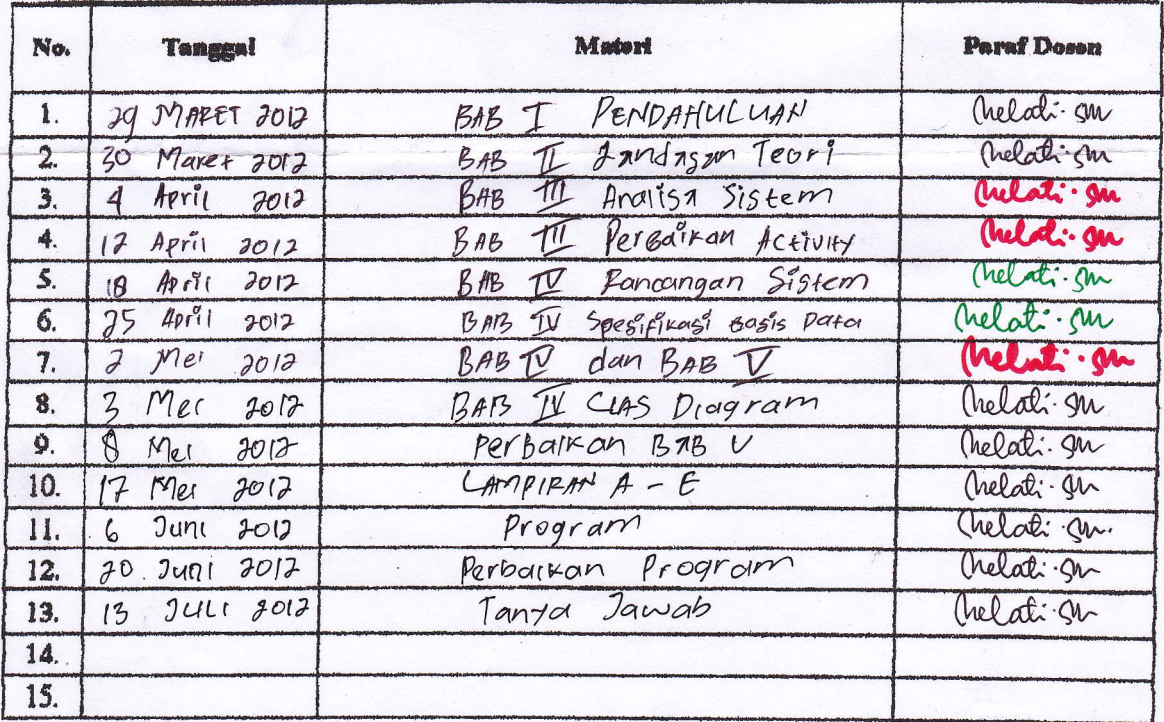

Mahasiswa di atas telah melakukan bimbingan dengan jumlah materi yang telah mencukupi untuk disidangkan.  $13$  Juli 20 $r_1$ 

Mahasiswa

 $\overline{(\ }$ 

Dosen Pembimbing

:\$l€j

 $\cup$ 

Pangkalpinang...

(helati · SM

#### **LISTING PROGRAM**

#### **Master**

#### **CBarang**

```
Imports System.Data.OleDb
Imports System.Data
Public Class CBarang
    Private XKdbrg As String
   Private XNmbrg As String
   Private XSatuan As String
   Private XHrgSatuan As Double
    Private XStok As Integer
   Dim cmd As OleDbCommand
    Dim baca As OleDbDataReader
    Dim baris As Boolean
   Dim x As Integer
    Public nil As Integer
    Dim TmpNilai As String = ""
    Public Property KdBrg() As String
        Get
            Return XKdbrg
        End Get
        Set(ByVal value As String)
           XKdbrg = value
       End Set
    End Property
    Public Property NmBrg() As String
        Get
            Return XNmbrg
        End Get
        Set(ByVal value As String)
            XNmbrg = value
        End Set
    End Property
    Public Property Satuan() As String
        Get
            Return XSatuan
        End Get
        Set(ByVal value As String)
           XSatuan = value
        End Set
    End Property
    Public Property HrgSatuan() As Double
        Get
            Return XHrgSatuan
        End Get
        Set(ByVal value As Double)
            XHrgSatuan = value
        End Set
    End Property
    Public Property Stok() As String
```

```
Get
            Return XStok
        End Get
        Set(ByVal value As String)
            XStok = value
        End Set
    End Property
    Public Function Simpan(ByVal Kode As String) As Integer
        cmd = New OleDbCommand("select * from barang where kdbrg ='" & Kode &
^{\mathfrak{m}+\mathfrak{m}}, Cn)
        baca = cmd.ExecuteReader()
        baris = False
        If baca.HasRows = True Then
            MsgBox("Kode Barang : " & Kode & "Sudah Pernah di Simpan...!!")
        Else
            cmd = New OleDbCommand("insert into barang (kdbrg, nmbrg, satuan,
hrgsatuan, stok)" \& _
                                   "values ('" & Kode & "','" & XNmbrg & "','"
& XSatuan & "','" & XHrgSatuan & "','" & XStok & "')", Cn)
           MessageBox.Show("Data Dengan Kode Barang : " & Kode & " Sudah
Tersimpan..!!")
            Return cmd.ExecuteNonQuery
        End If
    End Function
    Public Function Ubah(ByVal Kode As String) As Integer
        cmd = New OleDbCommand("select * from barang where kdbrg ='" & Kode &
^{\mathfrak{m}+\mathfrak{m}}, Cn)
        baca = cmd.ExecuteReader()baris = False
        If baca.HasRows = True Then
            cmd = New OleDbCommand("update barang set nmbrg='" & XNmbrg &
"',Satuan='" & _
                                 XSatuan & "', stok='" & XHrgSatuan & "',
hrgsatuan ='" & XStok & "' where kdbrg='" & Kode & "'", Cn)
           MessageBox.Show("Data Dengan Kode Barang : " & Kode & " Sudah Di
Ubah..!!")
            Return cmd.ExecuteNonQuery
        End If
    End Function
    Public Function Hapus() As Integer
        cmd = New OleDbCommand("select * from barang where kdbrg='" & XKdbrg
\& "'", Cn)
        baca = cmd.ExecuteReader()
        If baca.HasRows = False Then
            MsgBox("Kode Barang : [" & XKdbrg & "] Tidak Ada ",
MsgBoxStyle.Information, "Pesan !")
        Else
            MsgBox("Kode Barang : [" & XKdbrg & "] Sudah Dihapus ",
MsgBoxStyle.Information, "Pesan !")
            cmd = New OleDbCommand("delete from barang Where kdbrg = '" &
XKdbrg & "'", Cn)
           Return cmd.ExecuteNonQuery
        End If
    End Function
    Public Function Batal() As Integer
        KdBrq = "NmBrq = "
```

```
Satuan = ""
        HrgSatuan = 0
        Stok = 0End Function
    Public Sub ShowData() '.............untuk menampilkan isi data di
listview
        x = 1'cmd = New OleDbCommand (" Select * from Barang
        cmd = New OleDbCommand(" SELECT * FROM barang order by kdbrg asc ",
Cn)baca = cmd.ExecuteReader
        FBarang.ListView1.Items.Clear()
        While baca.Read
            FBarang.ListView1.Items.Add((x).ToString)
            FBarang.ListView1.Items(x -
1).SubItems.Add(baca.Item("kdbrg").ToString)
            FBarang.ListView1.Items(x -
1).SubItems.Add(baca.Item("nmbrg").ToString)
           FBarang.ListView1.Items(x -
1).SubItems.Add(baca.Item("satuan").ToString)
           FBarang.ListView1.Items(x -
1).SubItems.Add(baca.Item("hrgsatuan").ToString)
            FBarang.ListView1.Items(x -
1).SubItems.Add(baca.Item("stok").ToString)
           x = x + 1End While
        'cmd.Dispose()
        'baca.Close()
    End Sub
    Public Sub tampil() ' ..........................untuk menampilkan data
pada TextBox
        'nil = 0
        cmd = New OleDbCommand("select * from barang where kdbrg = '" \&XKdbrg & "'", Cn)
       baca = cmd.ExecuteReader
        'baris = false
        If baca.HasRows = True Then
            'nil=0
            'baris=true
            baca.Read()
            XKdbrg = baca.Item(0)
            XNmbrg = baca.Item(1)XSatuan = baca.Item(2)XHrgSatuan = baca.Item(3)XStok = baca.Item(4)End If
        'if baca.IsClosed = False Then baca.Close()
        'Return Baris
    End Sub
    'tambahan
    Public Sub TampilTranBrg()
```

```
cmd = New OleDbCommand("select * from barang where kdbrg='" & XKdbrg
\& "'", Cn)
        baca = cmd.ExecuteReader
        'baris = false
        If baca.HasRows = True Then
            'nil = 0
            'Baris=True
            baca.Read()
            XKdbrg = baca.Item(0)
            XNmbrq = baca.Item(1)XSatuan = baca.Item(2)XHrgSatuan = baca.Item(3)XStok = baca.Item(4)Else
            MsgBox("Kode Barang : [ " & XKdbrg & "] Tidak Ada Dalam
Database", MsgBoxStyle.Information, "Pesan !")
            Batal()
        End If
    End Sub
    Public Sub oto()
        cmd = New OleDbCommand("select * from barang order by kdbrg desc",
Cn)
        baca = cmd.ExecuteReader
        If baca.Read Then
            TmpNilai = Mid(baca.Item("kdbrg"), 4, 3)
        Else
            XKdbrq = "B001"If baca.IsClosed = False Then baca.Close()
            Exit Sub
        End If
        TmpNilai = Val(TmpNilai) + 1
        XKdbrg = "B" & Mid("000", 2, 3 - TmpNilai.Length) & TmpNilai
        If baca.IsClosed = False Then baca.Close()
    End Sub
    Public Function BrowseBarang(ByVal xnmbrg As String) As Integer '.....isi
listview di form listT
       x = 1cmd = New OleDbCommand("SELECT * FROM barang where nmbrg like '%" &
xnmbrg & "%' order by kdbrg", Cn)
        baca = cmd.ExecuteReader
        FCariBrg.ListView1.Items.Clear()
        While baca.Read
            FCariBrg.ListView1.Items.Add(baca.Item("kdbrg").ToString)
            FCariBrg.ListView1.Items(x -
1).SubItems.Add(baca.Item("nmbrg").ToString)
            FCariBrg.ListView1.Items(x -
1).SubItems.Add(baca.Item("satuan").ToString)
            FCariBrg.ListView1.Items(x -
1).SubItems.Add(baca.Item("hrgsatuan").ToString)
           FCariBrg.ListView1.Items(x -
1).SubItems.Add(baca.Item("stok").ToString)
            x = x + 1End While
        cmd.Dispose()
```

```
baca.Close()
    End Function
    Public Function updateStok(ByVal i) As Integer ' bagaimana update stok?
        ' cara update stok itu gini lo
        Dim curStok As Integer
        Dim cmd1, cmd2 As OleDbCommand
        Dim baca1 As OleDbDataReader
        cmd1 = New OleDbCommand("SELECT stok FROM barang WHERE kdbrg='" &
FPesanan.ListView1.Items(i).SubItems(1).Text & "'", Cn)
       bacal = cmd1.ExecuteReader()' periksa dulu kalau method Read() sukses
        If baca1.Read() Then
            ' kurangi stok dengan jumlah terjual
            curStok = baca1.Item("stok") -
FPesanan.ListView1.Items(i).SubItems(5).Text
            ' update stok baru
            cmd2 = New OleDbCommand("UPDATE barang SET stok=" & curStok & "
WHERE kdbrg='" & FPesanan.ListView1.Items(i).SubItems(1).Text & "'", Cn)
            cmd2.ExecuteNonQuery()
            ' anda berhasil ;)
        Else
            MsgBox("failed")
        End If
   End Function
End Class
```
#### **CPelanggan**

```
Imports System.Data.OleDb
Imports System.Data
Public Class CPelanggan
    Private xkdplg As String
    Private xnmplg As String
    Private xalamat As String
    Private xtelpon As String
    Dim cmd As OleDbCommand
    Dim baca As OleDbDataReader
    Dim baris As Boolean
    Dim x As Integer
    Public nil As Integer
    Dim TmpNilai As String = ""
    Public Property kdplg() As String
        Get
            Return xkdplg
        End Get
        Set(ByVal value As String)
            xkdplg = value
        End Set
    End Property
    Public Property nmplg() As String
        Get
           Return xnmplg
        End Get
```

```
Set(ByVal value As String)
            xnmplg = value
        End Set
    End Property
    Public Property alamat() As String
        Get
            Return xalamat
        End Get
        Set(ByVal value As String)
            xalamat = value
        End Set
   End Property
    Public Property telp() As String
        Get
           Return xtelpon
        End Get
        Set(ByVal value As String)
            xtelpon = value
        End Set
    End Property
    Public Function Simpan(ByVal Kode As String) As Integer
        cmd = New OleDbCommand("select * from pelanggan where kdplg ='" \&Kode & "'", Cn)
       baca = cmd.ExecuteReader()
        baris = False
        If baca.HasRows = True Then
           MsgBox("Kode Pelanggan : " & Kode & "Sudah Pernah di
Simpan...!!")
        Else
            cmd = New OleDbCommand("insert into pelanggan (kdplg, nmplg,
alamat, telp)" & _
                                  "values ('" & Kode & "','" & xnmplg & "','"
& xalamat & "','" & xtelpon & "')", Cn)
           MessageBox.Show("Data Dengan Kode Pelanggan : " & Kode & " Sudah
Tersimpan..!!")
           Return cmd.ExecuteNonQuery
        End If
    End Function
    Public Function Ubah(ByVal Kode As String) As Integer
       cmd = New OleDbCommand("select * from pelanggan where kdplg ='" \&Kode & "'", Cn)
       baca = cmd.ExecuteReader()
        baris = False
        If baca.HasRows = True Then
           cmd = New OleDbCommand("update pelanggan set nmplg='" & xnmplg &
"',alamat='" \&xalamat & "', telp='" & xtelpon & "' where
kdplg='" & Kode & "'", Cn)
           MessageBox.Show("Data Dengan Kode Pelanggan : " & Kode & " Sudah
Di Ubah..!!")
           Return cmd.ExecuteNonQuery
        End If
    End Function
    Public Function Hapus() As Integer
       cmd = New OleDbCommand("select * from pelanggan where kdplg='" &
xkdplg & "'", Cn)
       baca = cmd.ExecuteReader()
```

```
If baca.HasRows = False Then
            MsgBox("Kode Pelanggan : [" & xkdplg & "] Tidak Ada ",
MsgBoxStyle.Information, "Pesan !")
        Else
            MsgBox("Kode Pelanggan : [" & xkdplg & "] Sudah Dihapus ",
MsgBoxStyle.Information, "Pesan !")
           cmd = New OleDbCommand ("delete from pelanggan Where kdplg = '" &
xkdplg & "'", Cn)
           Return cmd.ExecuteNonQuery
        End If
    End Function
    Public Function Batal() As Integer
        kdplg = "nmp1q = "alamat = "telp = "End Function
    Public Sub ShowData() '.............untuk menampilkan isi data di
listview
        x = 1'cmd = New OleDbCommand (" Select * from pelanggan
        cmd = New OleDbCommand(" SELECT * FROM pelanggan order by kdplg asc
\mathbf{u}, Cn)
        baca = cmd.ExecuteReader
        FPelanggan.ListView1.Items.Clear()
        While baca.Read
            FPelanggan.ListView1.Items.Add((x).ToString)
            FPelanggan.ListView1.Items(x -
1).SubItems.Add(baca.Item("kdplg").ToString)
            FPelanggan.ListView1.Items(x -
1).SubItems.Add(baca.Item("nmplg").ToString)
            FPelanggan.ListView1.Items(x -
1).SubItems.Add(baca.Item("alamat").ToString)
            FPelanggan.ListView1.Items(x -
1).SubItems.Add(baca.Item("telp").ToString)
           x = x + 1End While
        'cmd.Dispose()
        'baca.Close()
   End Sub
    Public Sub tampil() ' ..........................untuk menampilkan data
pada TextBox
        'nil = 0
        cmd = New OleDbCommand("select * from pelanggan where kdplg = " &
xkdplg & "'", Cn)
        baca = cmd.ExecuteReader
        'baris = false
        If baca.HasRows = True Then
            'nil=0
            'baris=true
            baca.Read()
            xkdplq = baca.Item(0)xnmplq = baca.Item(1)xalamat = baca.Item(2)
```

```
xtelpon = baca.Item(3)End If
        'if baca.IsClosed = False Then baca.Close()
        'Return Baris
   End Sub
    'tambahan
    Public Sub TampilTranPlg()
        cmd = New OleDbCommand("select * from pelanggan where kdplg='" &
xkdplg & "'", Cn)
       baca = cmd.ExecuteReader
        'baris = false
        If baca.HasRows = True Then
            'nil = 0
            'Baris=True
            baca.Read()
            xkdp1g = baca.Item(0)xnmplg = baca.Item(1)
            xalamat = baca.Item(2)xtelpon = baca.Item(3)Else
            MsgBox("Kode Pelanggan : [ " & xkdplg & "] Tidak Ada Dalam
Database", MsgBoxStyle.Information, "Pesan !")
            Batal()
        End If
    End Sub
    Public Sub oto()
        cmd = New OleDbCommand("select * from Pelanggan order by kdplg desc",
Cn)
        baca = cmd.ExecuteReader
        If baca.Read Then
            TmpNilai = Mid(baca.Item("kdplg"), 4, 3)
        Else
            xkdp1q = "PL001"If baca.IsClosed = False Then baca.Close()
            Exit Sub
        End If
        TmpNilai = Val(TmpNilai) + 1
        xkdplg = "PL" & Mid("000", 2, 3 - TmpNilai.Length) & TmpNilai
        If baca.IsClosed = False Then baca.Close()
    End Sub
    Public Function BrowsePelanggan(ByVal xnmplg As String) As Integer
'.....isi listview di form listT
        x = 1cmd = New OleDbCommand("SELECT * FROM pelanggan where nmplg like '%"
& xnmplg & "%' order by kdplg", Cn)
       baca = cmd.ExecuteReader
        FCariPlg.ListView1.Items.Clear()
        While baca.Read
            FCariPlg.ListView1.Items.Add(baca.Item("kdplg").ToString)
            FCariPlg.ListView1.Items(x -
1).SubItems.Add(baca.Item("nmplg").ToString)
```

```
FCariPlg.ListView1.Items(x -
1).SubItems.Add(baca.Item("alamat").ToString)
            FCariPlg.ListView1.Items(x -
1).SubItems.Add(baca.Item("telp").ToString)
            x = x + 1End While
        cmd.Dispose()
        baca.Close()
    End Function
End Class
```
#### **FBarang**

```
Public Class FBarang
    Dim Obj As New CBarang
    Private Sub T1_KeyPress(ByVal sender As Object, ByVal e As
System.Windows.Forms.KeyPressEventArgs) Handles T1.KeyPress
        If Asc(e.KeyChar) = 13 Then
            Obj.KdBrg = T1.Text
            Obj.tampil()
            T1.Text = Obj.KdBrg
            T2.Text = Obj.NmBrg
            T3.Text = Obj.Satuan
            T4.Text = Obj.HrgSatuan
            T5.Text = Obj.Stok
            T2.Focus()
        End If
    End Sub
    Private Sub FBarang_Activated(ByVal sender As Object, ByVal e As
System.EventArgs) Handles Me.Activated
        T1.Focus()
    End Sub
    Private Sub FBarang_Load(ByVal sender As Object, ByVal e As
System.EventArgs) Handles Me.Load
        Obj.oto()
        T1.Text = Obj.KdBrg
        Obj.ShowData()
    End Sub
    Private Sub BSimpan_Click(ByVal sender As System.Object, ByVal e As
System.EventArgs) Handles BSimpan.Click
        If T1. Text = "" ThenMsgBox(" Isi Kode Barang yang ada pada textbox ", 16, "Pesan !")
            T1.Focus()
        ElseIf T2.Text = "" Then
            MsgBox(" Isi Nama Barang yang ada pada textbox ",
MsgBoxStyle.Critical, "Pesan !")
            T2.Focus()
        ElseIf T3.Text = "" Then
            MsgBox(" Isi Satuan yang ada pada textbox ",
MsgBoxStyle.Critical, "Pesan !")
```

```
T3.Focus()
        ElseIf T4. Text = "" ThenMsgBox(" Isi harga satuan yang ada pada textbox ",
MsgBoxStyle.Critical, "Pesan !")
            T4.Focus()
        ElseIf T5.Text = "" Then
            MsgBox(" Isi stok yang ada pada textbox ", MsgBoxStyle.Critical,
"Pesan !")
            T5.Focus()
        Else
            Obj.KdBrg = T1.Text
            Obj.NmBrg = T2.Text
            Obj.Satuan = T3.Text
            Obj.HrgSatuan = T4.Text
            Obj.Stok = T5.Text
            Obj.Simpan(T1.Text)
            Obj.ShowData()
            Obj.Batal()
            T1.Text = Obj.KdBrg
            T2.Text = Obj.NmBrg
            T3.Text = Obj.Satuan
            T4.Text = Obj.HrgSatuan
            T5. Text = Obj. StokT1.Focus()
            Obj.oto()
            T1.Text = Obj.KdBrg
        End If
    End Sub
    Private Sub BUbah_Click(ByVal sender As System.Object, ByVal e As
System.EventArgs) Handles BUbah.Click
        Obj.KdBrg = T1.Text
        Obj.NmBrg = T2.Text
        Obj.Satuan = T3.Text
        Obj.Stok = T4.Text
        Obj.HrgSatuan = T5.Text
        Obj.Ubah(T1.Text)
        Obj.ShowData()
        Obj.Batal()
        T1.Text = Obj.KdBrg
        T2.Text = Obj.NmBrg
        T3.Text = Obj.Satuan
        T4.Text = Obj.Stok
        T5.Text = Obj.HrgSatuan
        T1.Focus()
        Obj.oto()
        T1.Text = Obj.KdBrg
    End Sub
    Private Sub ListView1_SelectedIndexChanged(ByVal sender As Object, ByVal
e As System.EventArgs) Handles ListView1.SelectedIndexChanged
        Obj.KdBrg = T1.Text
        T1.Text = ListView1.FocusedItem.SubItems(1).Text
        T2.Text = ListView1.FocusedItem.SubItems(2).Text
        T3.Text = ListView1.FocusedItem.SubItems(3).Text
        T4.Text = ListView1.FocusedItem.SubItems(4).Text
```

```
T5.Text = ListView1.FocusedItem.SubItems(5).Text
        'T1.Enabled = False
        T2.Focus()
    End Sub
    Private Sub BBatal_Click(ByVal sender As System.Object, ByVal e As
System.EventArgs) Handles BBatal.Click
        Obj.Batal()
        T1.Text = Obj.KdBrg
        T2.Text = Obj.NmBrg
        T3.Text = Obj.Satuan
        T4.Text = Obj.HrgSatuan
        T5. Text = Obj. StokT1.Focus()
        Obj.oto()
        T1.Text = Obj.KdBrg
    End Sub
    Private Sub BHapus_Click(ByVal sender As System.Object, ByVal e As
System.EventArgs) Handles BHapus.Click
        Dim Pesan As String
        Pesan = MsgBox(" Apakah Kode Barang : [ " & T1.Text & " ] Akan
Dihapus !?", MsgBoxStyle.OkCancel, "Pesan !")
        If Pesan = MsgBoxResult.Ok Then
            Obj.KdBrg = T1.Text
            Obj.Hapus()
            Obj.ShowData()
        Else
            MsgBox(" Kode Barang < " & T1.Text & " > Batal Dihapus",
MsgBoxStyle.OkOnly, "Pesan !")
        End If
        Obj.Batal()
        T1.Text = Obj.KdBrg
        T2.Text = Obj.NmBrg
        T3.Text = Obj.Satuan
        T4.Text = Obj.HrgSatuan
        T5. Text = Obj. StokT1.Focus()
        Obj.oto()
        T1.Text = Obj.KdBrg
    End Sub
    Private Sub BKeluar_Click(ByVal sender As System.Object, ByVal e As
System.EventArgs) Handles BKeluar.Click
        Me.Close()
    End Sub
    Private Sub T2_KeyPress(ByVal sender As Object, ByVal e As
System.Windows.Forms.KeyPressEventArgs) Handles T2.KeyPress
        If Asc(e.KeyChar) = 13 Then
            T3.Focus()
        End If
    End Sub
    Private Sub T3_KeyPress(ByVal sender As Object, ByVal e As
System.Windows.Forms.KeyPressEventArgs) Handles T3.KeyPress
        If Asc(e.KeyChar) = 13 Then
```

```
T4.Focus()
        End If
    End Sub
    Private Sub T4 KeyPress(ByVal sender As Object, ByVal e As
System.Windows.Forms.KeyPressEventArgs) Handles T4.KeyPress
        If Asc(e.KeyChar) = 13 Then
            T5.Focus()
        End If
    End Sub
    Private Sub T5_KeyPress(ByVal sender As Object, ByVal e As
System.Windows.Forms.KeyPressEventArgs) Handles T5.KeyPress
        If Asc(e.KeyChar) = 13 Then
            BSimpan.Focus()
        End If
    End Sub
End Class
```
#### **FPelanggan**

```
Public Class FPelanggan
    Dim Obj As New CPelanggan
    Private Sub FPelanggan_Activated(ByVal sender As Object, ByVal e As
System.EventArgs) Handles Me.Activated
        T1.Focus()
    End Sub
    Private Sub FPelanggan_Load(ByVal sender As System.Object, ByVal e As
System.EventArgs) Handles MyBase.Load
        Obj.oto()
        T1.Text = Obj.kdplg
        Obj.ShowData()
    End Sub
    Private Sub T1 KeyPress(ByVal sender As Object, ByVal e As
System.Windows.Forms.KeyPressEventArgs) Handles T1.KeyPress
        If Asc(e.KeyChar) = 13 Then
            Obj.kdplg = T1.Text
            Obj.tampil()
            T1.Text = Obj.kdplg
            T2.Text = Obj.nmplg
            T3.Text = Obj.alamat
            T4.Text = Obj.telp
            T2.Focus()
        End If
    End Sub
    Private Sub BSimpan_Click(ByVal sender As System.Object, ByVal e As
System.EventArgs) Handles BSimpan.Click
        If T1. Text = "" ThenMsgBox(" Isi Kode Pelanggan yang ada pada textbox ", 16, "Pesan
!")
```

```
T1.Focus()
        ElseIf T2. Text = "" ThenMsgBox(" Isi Nama Pelanggan yang ada pada textbox ",
MsgBoxStyle.Critical, "Pesan !")
            T2.Focus()
        ElseIf T3. Text = "" ThenMsgBox(" Isi Alamat Pelanggan yang ada pada textbox ",
MsgBoxStyle.Critical, "Pesan !")
            T3.Focus()
        ElseIf T4.Text = "" Then
            MsgBox(" Isi Telepon Pelanggan yang ada pada textbox ",
MsgBoxStyle.Critical, "Pesan !")
            T4.Focus()
        Else
            Obj.kdplg = T1.Text
            Obj.nmplg = T2.Text
            Obj.alamat = T3.Text
            Obj.telp = T4.Text
            Obj.Simpan(T1.Text)
            Obj.ShowData()
            Obj.Batal()
            T1.Text = Obj.kdplg
            T2.Text = Obj.nmplg
            T3.Text = Obj.alamat
            T4.Text = Obj.telp
            T1.Focus()
            Obj.oto()
            T1.Text = Obj.kdplg
        End If
    End Sub
    Private Sub BUbah_Click(ByVal sender As System.Object, ByVal e As
System.EventArgs) Handles BUbah.Click
        Obj.kdplg = T1.Text
        Obj.nmplg = T2.Text
        Obj.alamat = T3.Text
        Obj.telp = T4.TextObj.Ubah(T1.Text)
        Obj.ShowData()
        Obj.Batal()
        T1.Text = Obj.kdplg
        T2.Text = Obj.nmplg
        T3.Text = Obj.alamat
        T4. Text = Obj.telpT1.Focus()
        Obj.oto()
        T1.Text = Obj.kdplg
    End Sub
    Private Sub BHapus_Click(ByVal sender As System.Object, ByVal e As
System.EventArgs) Handles BHapus.Click
        Dim Pesan As String
        Pesan = MsgBox(" Apakah Kode Pelanggan : [ " & T1.Text & " ] Akan
Dihapus !?", MsgBoxStyle.OkCancel, "Pesan !")
        If Pesan = MsgBoxResult.Ok Then
            Obj.kdplg = T1.Text
            Obj.Hapus()
```

```
Obj.ShowData()
        Else
            MsgBox(" Kode Pelanggan < " & T1.Text & " > Batal Dihapus",
MsgBoxStyle.OkOnly, "Pesan !")
        End If
        Obj.Batal()
        T1.Text = Obj.kdplg
        T2.Text = Obj.nmplg
        T3.Text = Obj.alamat
        T4.Text = Obj.telp
        T1.Focus()
        Obj.oto()
        T1.Text = Obj.kdplg
    End Sub
    Private Sub BBatal_Click(ByVal sender As System.Object, ByVal e As
System.EventArgs) Handles BBatal.Click
        Obj.Batal()
        T1.Text = Obj.kdplg
        T2.Text = Obj.nmplg
        T3.Text = Obj.alamat
        T4.Text = Obj.telp
        T1.Focus()
        Obj.oto()
        T1.Text = Obj.kdplg
    End Sub
    Private Sub BKeluar_Click(ByVal sender As System.Object, ByVal e As
System.EventArgs) Handles BKeluar.Click
        Me.Close()
    End Sub
    Private Sub ListView1_SelectedIndexChanged(ByVal sender As Object, ByVal
e As System.EventArgs) Handles ListView1.SelectedIndexChanged
        Obj.kdplg = T1.Text
        T1.Text = ListView1.FocusedItem.SubItems(1).Text
        T2.Text = ListView1.FocusedItem.SubItems(2).Text
        T3.Text = ListView1.FocusedItem.SubItems(3).Text
        T4.Text = ListView1.FocusedItem.SubItems(4).Text
        'T1.Enabled = False
        T2.Focus()
    End Sub
    Private Sub T2_KeyPress(ByVal sender As Object, ByVal e As
System.Windows.Forms.KeyPressEventArgs) Handles T2.KeyPress
        If Asc(e.KeyChar) = 13 Then
            T3.Focus()
        End If
    End Sub
    Private Sub T3 KeyPress(ByVal sender As Object, ByVal e As
System.Windows.Forms.KeyPressEventArgs) Handles T3.KeyPress
        If Asc(e.KeyChar) = 13 Then
            T4.Focus()
        End If
   End Sub
```

```
Private Sub T4_KeyPress(ByVal sender As Object, ByVal e As
System.Windows.Forms.KeyPressEventArgs) Handles T4.KeyPress
        If Asc(e.KeyChar) = 13 Then
            BSimpan.Focus()
        End If
    End Sub
End Class
```
#### Menu Utama

#### MenuUtama

```
Imports System.Data.OleDb
Imports System.Data
Public Class MenuUtama
    Private Sub MenuUtama_Load(ByVal sender As System.Object, ByVal e As
System.EventArgs) Handles MyBase.Load
        Try
            Cn = New OleDbConnection(Con)
            Cn.Open()
            MessageBox.Show("Selamat Datang di Sistem ku.......!!!")
        Catch ex As Exception
            MessageBox.Show("Kesalahan sedikit, Koneksi Gagal.......!")
            MsgBox(ex.Message)
            Me.Dispose()
        End Try
    End Sub
    Private Sub KeluarToolStripMenuItem_Click(ByVal sender As System.Object,
ByVal e As System.EventArgs) Handles KeluarToolStripMenuItem.Click
       Me.Close()
   End Sub
    Private Sub CetakLaporanToolStripMenuItem_Click(ByVal sender As
System.Object, ByVal e As System.EventArgs) Handles
CetakLaporanToolStripMenuItem.Click
       FLPBNota.ShowDialog()
    End Sub
    Private Sub EntryDataBarangToolStripMenuItem1_Click(ByVal sender As
System.Object, ByVal e As System.EventArgs) Handles
EntryDataBarangToolStripMenuItem1.Click
        FBarang.ShowDialog()
    End Sub
    Private Sub EntryDataPelangganToolStripMenuItem1_Click(ByVal sender As
System.Object, ByVal e As System.EventArgs) Handles
EntryDataPelangganToolStripMenuItem1.Click
        FPelanggan.ShowDialog()
   End Sub
```

```
Private Sub EntryDataPesananToolStripMenuItem1 Click(ByVal sender As
System.Object, ByVal e As System.EventArgs) Handles
EntryDataPesananToolStripMenuItem1.Click
        FPesanan.ShowDialog()
    End Sub
    Private Sub CetakNotaToolStripMenuItem1_Click(ByVal sender As
System.Object, ByVal e As System.EventArgs) Handles
CetakNotaToolStripMenuItem1.Click
       FCNota.ShowDialog()
    End Sub
End Class
```
### **Transaksi**

#### **CCNota**

```
Imports System.Data.OleDb
Imports System.Data
Public Class CCNota
    Private xnonota As String
   Private xnopsn As String
    Private xtglnota As Date
    Private x As Integer
    Private GrandTotal As Double
    Dim cmd As OleDbCommand
    Dim baca As OleDbDataReader
    Dim TmpNilai As String = ""
    Public Property nonota() As String
        Get
            Return xnonota
        End Get
        Set(ByVal value As String)
           xnonota = value
        End Set
    End Property
    Public Property nopsn() As String
        Get
           Return xnopsn
        End Get
        Set(ByVal value As String)
           xnopsn = value
        End Set
    End Property
    Public Property tglnota() As Date
        Get
            Return xtglnota
        End Get
        Set(ByVal value As Date)
            xtglnota = value
        End Set
    End Property
```

```
Public Function Simpan(ByVal xnonota As String) As Integer
        cmd = New OleDbCommand("insert into nota (nonota, tglnota, nopsn) " &
_
        "values ('" & xnonota & "','" & xtglnota & "','" & xnopsn & "')", Cn)
        Return cmd.ExecuteNonQuery
   End Function
    Public Sub oto()
        cmd = New OleDbCommand("select * from nota order by nonota desc", Cn)
        baca = cmd.ExecuteReader
        If baca.Read Then
            TmpNilai = Mid(baca.Item("nonota"), 4, 3)
        Else
            xnonota = "NT001"
            If baca.IsClosed = False Then baca.Close()
            Exit Sub
        End If
        TmpNilai = Val(TmpNilai) + 1
        xnonota = "NT" \& Mid("000", 2, 3 - TmpNilai.Length) \& TmpNilai
        If baca. IsClosed = False Then baca. Close()
    End Sub
End Class
```
#### **CDetailPesan**

```
Imports System.Data.OleDb
Imports System.Data
Public Class CDetailPesan
    Private xhrgpsn As String
    Private xjmlpsn As String
    Dim cmd As OleDbCommand
    Dim baca As OleDbDataReader
    Public Property Hrgpsn() As String
        Get
            Return xhrgpsn
        End Get
        Set(ByVal value As String)
            xhrgpsn = value
       End Set
    End Property
    Public Property JmlPsn() As String
        Get
            Return xjmlpsn
        End Get
        Set(ByVal value As String)
            xjmlpsn = value
        End Set
    End Property
    Public Function Simpan(ByVal i As Integer, ByVal Xnopsn As String, ByVal
Xkdbrg As String) As Integer
        cmd = New OleDbCommand("insert into detailpesan (nopsn, kdbrg,
hrgpsn, Jmlpsn)" & _
```

```
"values ('" & Xnopsn & "','" & Xkdbrg & "','"
\& xhrqpsn \& "','" \& xjmlpsn \& "')", Cn)
        cmd.ExecuteNonQuery()
    End Function
End Class
```
#### **CNota**

```
Imports System.Data.OleDb
Imports System.Data
Public Class CNota
    Private xhrgbeli As String
    Private xjmlbeli As String
    Dim cmd As OleDbCommand
    Dim baca As OleDbDataReader
    Public Property Hrgbeli() As String
       Get
           Return xhrgbeli
        End Get
        Set(ByVal value As String)
            xhrgbeli = value
        End Set
    End Property
    Public Property Jmlbeli() As String
        Get
            Return xjmlbeli
        End Get
        Set(ByVal value As String)
            xjmlbeli = value
        End Set
    End Property
    Public Function Simpan(ByVal i As Integer, ByVal Xnonotakontan As String,
ByVal Xkdbrg As String) As Integer
        cmd = New OleDbCommand("insert into detailnota (nonotakontan, kdbrg,
hrgbeli, Jmlbeli)" & _
                               "values ('" & Xnonotakontan & "','" & Xkdbrg &
"','" & xhrgbeli & "','" & xjmlbeli & "')", Cn)
        cmd.ExecuteNonQuery()
    End Function
End Class
```
#### **CPesanan**

```
Imports System.Data.OleDb
Imports System.Data
Public Class CPesanan
    Private xnopsn As String
    Private xkdplg As String
   Private xtglpsn As Date
   Private xnmplg As String
   Private xalamat As String
    Private xtelpon As String
```

```
Private x As Integer
Private GrandTotal As Double
Dim cmd As OleDbCommand
Dim baca As OleDbDataReader
Dim TmpNilai As String = ""
Public Property nopsn() As String
   Get
       Return xnopsn
   End Get
    Set(ByVal value As String)
       xnopsn = value
   End Set
End Property
Public Property kdplg() As String
   Get
        Return xkdplg
   End Get
    Set(ByVal value As String)
       xkdplg = value
   End Set
End Property
Public Property tglpsn() As Date
   Get
       Return xtglpsn
   End Get
    Set(ByVal value As Date)
       xtglpsn = value
   End Set
End Property
Public Property nmplg() As String
   Get
        Return xnmplg
   End Get
    Set(ByVal value As String)
        xnmplg = value
   End Set
End Property
Public Property Alamat() As String
   Get
        Return xalamat
   End Get
    Set(ByVal value As String)
        xalamat = value
   End Set
End Property
Public Property Telpon() As String
   Get
       Return xtelpon
   End Get
    Set(ByVal value As String)
       xtelpon = value
   End Set
End Property
Public Function Simpan(ByVal XNoPsn As String) As Integer
```

```
cmd = New OleDbCommand("insert into pesanan (nopsn,tqlpsn,kdplg) " &
_
        "values ('" & XNoPsn & "','" & xtglpsn & "','" & xkdplg & "')", Cn)
        Return cmd.ExecuteNonQuery
    End Function
    Public Sub oto()
        cmd = New OleDbCommand("select * from pesanan order by nopsn desc",
Cn)
        baca = cmd.ExecuteReader
        If baca.Read Then
            TmpNilai = Mid(baca.Item("nopsn"), 4, 3)
        Else
            xnopsn = "PE001"
            If baca.IsClosed = False Then baca.Close()
            Exit Sub
        End If
        TmpNilai = Val(TmpNilai) + 1
        xnopsn = "PE" & Mid("000", 2, 3 - TmpNilai.Length) & TmpNilai
        If baca.IsClosed = False Then baca.Close()
    End Sub
    Public Sub TampilTranPsn()
        cmd = New OleDbCommand("select * from pesanan where nopsn='" & xnopsn
& "'", Cn)
       baca = cmd.ExecuteReader
        'baris = false
        If baca.HasRows = True Then
            \ln i = 0'Baris=True
            baca.Read()
           xnopsn = baca.Item(0)xtglpsn = baca.Item(1)Else
            MsgBox("No Pesanan : [ " & xnopsn & "] Tidak Ada Dalam Database",
MsgBoxStyle.Information, "Pesan !")
        End If
    End Sub
    Public Function BrowsePesanan(ByVal xnopsn As String) As Integer
'.....isi listview di form listT
        x = 1cmd = New OleDbCommand("SELECT * FROM pesanan where nopsn like '%" &
xnopsn & "%' order by nopsn", Cn)
        baca = cmd.ExecuteReader
        FCariPesanan.ListView1.Items.Clear()
        While baca.Read
            FCariPesanan.ListView1.Items.Add(baca.Item("nopsn").ToString)
            FCariPesanan.ListView1.Items(x -
1).SubItems.Add(baca.Item("tglpsn").ToString)
            x = x + 1End While
        cmd.Dispose()
       baca.Close()
    End Function
End Class
```
#### **FCNota**

```
Imports System.Data.OleDb
Imports System.Data
Public Class FCNota
    Dim objnota As New CCNota
    Dim objpesan As New CPesanan
    Dim cmd As OleDbCommand
    Dim baca As OleDbDataReader
    Dim tampungstok As New Integer
    Dim x As New Integer
    Private Sub FCNota_Activated(ByVal sender As Object, ByVal e As
System.EventArgs) Handles Me.Activated
       T3.Focus()
    End Sub
    Private Sub FCNota Load(ByVal sender As System.Object, ByVal e As
System.EventArgs) Handles MyBase.Load
        objnota.oto()
        T1.Text = objnota.nonota
        T2.Text = Format(Date.Today)
    End Sub
    Private Sub C3_SelectedIndexChanged(ByVal sender As Object, ByVal e As
System.EventArgs)
    End Sub
    Private Sub BCetak_Click(ByVal sender As System.Object, ByVal e As
System.EventArgs) Handles BCetak.Click
        MsgBox(" Nomor Nota " & T1.Text)
        FCetakNota.CrystalReportViewer1.SelectionFormula = "{QNota.nonota}='"
& T1.Text & "'"
        FCetakNota.CrystalReportViewer1.RefreshReport()
        FCetakNota.ShowDialog()
       Call ClearAll()
       objnota.oto()
       T1.Text = objnota.nonota
        T1.Focus()
   End Sub
    Public Sub ClearAll()
        T1. Text = "T3.Text = "T4. Text = "End Sub
    Private Sub BBatal_Click(ByVal sender As System.Object, ByVal e As
System.EventArgs) Handles BBatal.Click
        Call ClearAll()
        objnota.oto()
        T1.Text = objnota.nonota
        T1.Focus()
    End Sub
    Private Sub BKeluar_Click(ByVal sender As System.Object, ByVal e As
System.EventArgs) Handles BKeluar.Click
```

```
Me.Close()
    End Sub
    Private Sub BSimpan_Click(ByVal sender As System.Object, ByVal e As
System.EventArgs) Handles BSimpan.Click
        objnota.nonota = T1.Text
        objnota.tglnota = T2.Text
        objnota.nopsn = T3.Text
        cmd = New OleDbCommand("select * from nota where nonota = '" &
T1.Text & "'", Cn)
        baca = cmd.ExecuteReader
        If baca.HasRows = True Then
            MessageBox.Show("No Nota : [" & T1.Text & "] Sudah pernah
disimpan !", "Information", MessageBoxButtons.OK, MessageBoxIcon.Information)
        ElseIf T1. Text = "" ThenMsgBox("Isi No Nota yang ada pada textbox", 16, "Pesan !")
            T1.Focus()
        ElseIf T3.Text = "" Then
            MsgBox("Isi No Pesanan yang ada pada textbox", 16, "Pesan !")
            T3.Focus()
        Else
            objnota.Simpan(T1.Text)
            MessageBox.Show("Data Nota Sudah Tersimpan", "Information",
MessageBoxButtons.OK, MessageBoxIcon.Information)
       End If
    End Sub
    Private Sub Button1_Click(ByVal sender As System.Object, ByVal e As
System.EventArgs) Handles Button1.Click
        FCariPesanan.ShowDialog()
        BSimpan.Focus()
    End Sub
    Private Sub T3 KeyPress(ByVal sender As Object, ByVal e As
System.Windows.Forms.KeyPressEventArgs) Handles T3.KeyPress
        If Asc(e.KeyChar) = 13 Then
            objpesan.nopsn = T3.Text
            objpesan.TampilTranPsn()
            T3.Text = objpesan.nopsn
            T4.Text = objpesan.tglpsn
            BCetak.Focus()
        End If
    End Sub
End Class
```
#### FPesanan

```
Imports System.Data.OleDb
Imports System.Data
Public Class FPesanan
    Dim ObjBarang As New CBarang
    Dim ObjPelanggan As New CPelanggan
    Dim ObjPesanan As New CPesanan
```

```
Dim ObjPesan As New CDetailPesan
    Dim cmd As OleDbCommand
    Dim baca As OleDbDataReader
    Dim tampungstok As New Integer
    Dim x As New Integer
    Private Sub FPesanan_Activated(ByVal sender As Object, ByVal e As
System.EventArgs) Handles Me.Activated
        T3.Focus()
    End Sub
    Private Sub FPesanan_Load(ByVal sender As System.Object, ByVal e As
System.EventArgs) Handles MyBase.Load
        x = 1ObjPesanan.oto()
        T1.Text = ObjPesanan.nopsn
    End Sub
    Private Sub T3 KeyPress(ByVal sender As Object, ByVal e As
System.Windows.Forms.KeyPressEventArgs) Handles T3.KeyPress
        If Asc(e.KeyChar) = 13 Then
            ObjPelanggan.kdplg = T3.Text
            ObjPelanggan.TampilTranPlg()
            T3.Text = ObjPelanggan.kdplg
            T4.Text = ObjPelanggan.nmplg
            T5.Text = ObjPelanggan.alamat
            T6.Text = ObjPelanggan.telp
            T7.Focus()
        End If
    End Sub
    Private Sub T3_TextChanged(ByVal sender As System.Object, ByVal e As
System.EventArgs) Handles T3.TextChanged
    End Sub
    Private Sub T7_KeyPress(ByVal sender As Object, ByVal e As
System.Windows.Forms.KeyPressEventArgs) Handles T7.KeyPress
        If Asc(e.KeyChar) = 13 Then
            ObjBarang.KdBrg = T7.Text()
            ObjBarang.TampilTranBrg()
            T7.Text = ObjBarang.KdBrg
            T8.Text = ObjBarang.NmBrg
            T9.Text = ObjBarang.Satuan
            T10.Text = ObjBarang.HrgSatuan
            T11.Focus()
        End If
    End Sub
    Private Sub Button2_Click(ByVal sender As System.Object, ByVal e As
System.EventArgs) Handles Button2.Click
        FCariBrg.ShowDialog()
        T11.Focus()
    End Sub
    Private Sub T11 KeyPress(ByVal sender As Object, ByVal e As
System.Windows.Forms.KeyPressEventArgs) Handles T11.KeyPress
        If Asc(e.KeyChar) = 13 Then
            If T11.Text = "" ThenMsgBox("Isi Jumlah Barang yang akan dipesan ..... !!!!")
                T11.Focus()
            Else
                '......Cek Stok DI Tabel Barang
```

```
cmd = New OleDbCommand("select * from Barang where KdBrg ='"
& T7.Text & "'", Cn)
                baca = cmd.ExecuteReader
                If baca.HasRows = True Then
                    baca.Read()
                    tampungstok = baca.Item(4)If tampungstok < 5 Then
                    End if
                    If T11.Text > tampungstok Then
                        MsgBox("Stok Hanya Ada " & tampungstok &
"......!!!!")
                        T11.Text = "T11.Focus()
                        T12.Text = "Exit Sub
                    End If
                End If
            End If
            T12.Text = T10.Text * T11.TextT12.Focus()
        End If
    End Sub
    Public Sub ClearBarang()
       T7. Text = ""T8. Text = "T9.Text = "T10.Text = ""T11.Text = "T12.Text = "T6.Focus()
    End Sub
    Sub ClearAll()
       T1. Text = "T3.Text = "T4. Text = "T5.Text = '''T6. Text = "TTotal.Text = ""
        Call ClearBarang()
       ListView1.Items.Clear()
        T1.Focus()
    End Sub
    Private Sub T12_KeyPress(ByVal sender As Object, ByVal e As
System.Windows.Forms.KeyPressEventArgs) Handles T12.KeyPress
        If Asc(e.KeyChar) = 13 Then
            For i = 0 To ListView1.Items.Count - 1
                If ListView1.Items(i).Text = T7.Text Then
                    MessageBox.Show("kode Barang : [" & T7.Text & "] Sudah
Masuk ke daftar Pesan!")
                    ClearBarang()
                    Exit Sub
                End If
            Next
```

```
End If
        TambahList()
        ClearBarang()
        T7.Focus()
    End Sub
    Public Sub TambahList()
        Dim List As New ListViewItem
        List.Text = xList.SubItems.Add(T7.Text)
        List.SubItems.Add(T8.Text)
        List.SubItems.Add(T9.Text)
        List.SubItems.Add(T10.Text)
        List.SubItems.Add(T11.Text)
        List.SubItems.Add(T12.Text)
        ListView1.Items.AddRange(New ListViewItem() {List})
        TTotal.Text = Val(TTotal.Text) + Val(List.SubItems(6).Text)
        x = x + 1End Sub
    Private Sub BTambah_Click(ByVal sender As System.Object, ByVal e As
System.EventArgs) Handles BTambah.Click
        For i = 0 To ListView1. Items. Count - 1
            If ListView1.Items(i).SubItems(1).Text = T7.Text Then
               MessageBox.Show("Kode Barang : [ " & T7.Text & "] Sudah Masuk
ke Daftar Pesan !", "Infomasi....!!!!")
               ClearBarang()
                Exit Sub
            End If
        Next
        TambahList()
        ClearBarang()
        T7.Focus()
    End Sub
    Private Sub BSimpan_Click(ByVal sender As System.Object, ByVal e As
System.EventArgs) Handles BSimpan.Click
        ObjPesanan.nopsn = T1.Text
        ObjPesanan.tglpsn = T2.Value
        ObjPesanan.kdplg = T3.Text
        cmd = New OleDbCommand("select * from pesanan where nopsn = '" \&T1.Text & "'", Cn)
        baca = cmd.ExecuteReader
        If baca.HasRows = True Then
            MessageBox.Show("No Pesanan : [" & T1.Text & "] Sudah pernah
disimpan !", "Information", MessageBoxButtons.OK, MessageBoxIcon.Information)
        ElseIf T1.Text = "" Then
            MsgBox("Isi No Pesanan yang ada pada textbox", 16, "Pesan !")
            T1.Focus()
        ElseIf T3.Text = "" Then
            MsgBox("Isi kode Pelanggan yang ada pada textbox", 16, "Pesan !")
            T3.Focus()
        Else
            ObjPesanan.Simpan(T1.Text)
            For i = 0 To ListView1. Items. Count - 1
                ObjPesan.Hrgpsn = ListView1.Items(i).SubItems(4).Text
                ObjPesan.JmlPsn = ListView1.Items(i).SubItems(5).Text
```

```
ObjPesan.Simpan(i, T1.Text,
ListView1.Items(i).SubItems(1).Text)
                ObjBarang.updateStok(i) 'panggil Di sini
            Next
            MessageBox.Show("Data Pesanan Sudah Tersimpan", "Information",
MessageBoxButtons.OK, MessageBoxIcon.Information)
            ClearAll()
            ObjPesanan.oto()
            T1.Text = ObjPesanan.nopsn
            T3.Focus()
        End If
    End Sub
    Private Sub BBatal_Click(ByVal sender As System.Object, ByVal e As
System.EventArgs) Handles BBatal.Click
        Call ClearAll()
        ObjPesanan.oto()
        T1.Text = ObjPesanan.nopsn
    End Sub
    Private Sub BKeluar_Click(ByVal sender As System.Object, ByVal e As
System.EventArgs) Handles BKeluar.Click
       Me.Close()
    End Sub
    Private Sub Button1_Click(ByVal sender As System.Object, ByVal e As
System.EventArgs) Handles Button1.Click
        FCariPlg.ShowDialog()
        T7.Focus()
    End Sub
```
End Class

#### **Browse**

#### **FCariBrg**

```
Public Class FCariBrg
    Dim obj As New CBarang
    Private Sub FCariBrg_Activated(ByVal sender As Object, ByVal e As
System.EventArgs) Handles Me.Activated
       TextBox1.Focus()
    End Sub
    Private Sub FCariBrg_Load(ByVal sender As System.Object, ByVal e As
System.EventArgs) Handles MyBase.Load
        obj.BrowseBarang(TextBox1.Text)
    End Sub
    Private Sub TextBox1_KeyPress(ByVal sender As Object, ByVal e As
```
System.Windows.Forms.KeyPressEventArgs) Handles TextBox1.KeyPress

```
If Asc(e.KeyChar) = 27 Then
            Me.Close()
        Else
            TextBox1.Focus()
        End If
    End Sub
    Private Sub ListView1_MouseClick(ByVal sender As Object, ByVal e As
System.Windows.Forms.MouseEventArgs) Handles ListView1.MouseClick
        If FPesanan.Enabled = True Then
            FPesanan.T7.Text = ListView1.FocusedItem.SubItems(0).Text
            FPesanan.T8.Text = ListView1.FocusedItem.SubItems(1).Text
            FPesanan.T9.Text = ListView1.FocusedItem.SubItems(2).Text
            FPesanan.T10.Text = ListView1.FocusedItem.SubItems(3).Text
        End If
        Me.Close()
    End Sub
    Private Sub TextBox1_TextChanged(ByVal sender As Object, ByVal e As
System.EventArgs) Handles TextBox1.TextChanged
        obj.BrowseBarang(TextBox1.Text)
    End Sub
End Class
```
#### FCariPesanan

```
Public Class FCariPesanan
    Dim obj As New CPesanan
    Private Sub FCariPesanan_Activated(ByVal sender As Object, ByVal e As
System.EventArgs) Handles Me.Activated
        TextBox1.Focus()
    End Sub
    Private Sub FCariPesanan_Load(ByVal sender As System.Object, ByVal e As
System.EventArgs) Handles MyBase.Load
        obj.BrowsePesanan(TextBox1.Text)
    End Sub
    Private Sub ListView1_MouseClick(ByVal sender As Object, ByVal e As
System.Windows.Forms.MouseEventArgs) Handles ListView1.MouseClick
        If FCNota.Enabled = True Then
            FCNota.T3.Text = ListView1.FocusedItem.SubItems(0).Text
            FCNota.T4.Text = ListView1.FocusedItem.SubItems(1).Text
        End If
        Me.Close()
    End Sub
    Private Sub TextBox1_KeyPress(ByVal sender As Object, ByVal e As
System.Windows.Forms.KeyPressEventArgs) Handles TextBox1.KeyPress
        If Asc(e.KeyChar) = 27 Then
            Me.Close()
        Else
           TextBox1.Focus()
        End If
```
End Sub End Class

#### FCariPlg

```
Public Class FCariPlg
    Dim obj As New CPelanggan
    Private Sub FCariPlg_Activated(ByVal sender As Object, ByVal e As
System.EventArgs) Handles Me.Activated
       TextBox1.Focus()
    End Sub
    Private Sub FCariPlg_Load(ByVal sender As System.Object, ByVal e As
System.EventArgs) Handles MyBase.Load
       obj.BrowsePelanggan(TextBox1.Text)
    End Sub
    Private Sub TextBox1_KeyPress(ByVal sender As Object, ByVal e As
System.Windows.Forms.KeyPressEventArgs) Handles TextBox1.KeyPress
        If Asc(e.KeyChar) = 27 Then
            Me.Close()
        Else
            TextBox1.Focus()
        End If
    End Sub
    Private Sub TextBox1_TextChanged(ByVal sender As Object, ByVal e As
System.EventArgs) Handles TextBox1.TextChanged
        obj.BrowsePelanggan(TextBox1.Text)
    End Sub
    Private Sub ListView1_MouseClick(ByVal sender As Object, ByVal e As
System.Windows.Forms.MouseEventArgs) Handles ListView1.MouseClick
        If FPesanan.Enabled = True Then
            FPesanan.T3.Text = ListView1.FocusedItem.SubItems(0).Text
            FPesanan.T4.Text = ListView1.FocusedItem.SubItems(1).Text
            FPesanan.T5.Text = ListView1.FocusedItem.SubItems(2).Text
            FPesanan.T6.Text = ListView1.FocusedItem.SubItems(3).Text
        End If
       Me.Close()
    End Sub
End Class
```
#### **Koneksi**

#### **Koneksi**

Imports System.Data.OleDb Imports System.Data Module Koneksi

```
Public Con As String = "Provider=Microsoft.jet.Oledb.4.0;" & _
    "Data Source=" & Application.StartupPath & "\penjualan.mdb;"
    Public Cn As OleDb.OleDbConnection
End Module
```
#### **Laporan**

#### **FCLPBNota**

```
Imports CrystalDecisions.CrystalReports.Engine
Public Class FCLPBNota
    Dim objbeli As New ReportDocument
    Private Sub FLPBNota_Load(ByVal sender As System.Object, ByVal e As
System.EventArgs) Handles MyBase.Load
       objbeli = New CrCLapPenjualan
       objbeli.RecordSelectionFormula = "{Qnota.tglnota}>=#" _
        & Format (FLPBNota.T1.Value, "M/d/yy") & " # " &
        "And {Qnota.tglnota}<=#" & Format(FLPBNota.T2.Value, "M/d/yy") & "#"
        objbeli.SetParameterValue("TGLAWAL", FLPBNota.T1.Text)
        objbeli.SetParameterValue("TGLAKHIR", FLPBNota.T2.Text)
       CrystalReportViewer1.ReportSource = objbeli
       CrystalReportViewer1.Refresh()
```
End Sub End Class

#### **FLPBNota**

```
Public Class FLPBNota
    Private Sub Button1_Click(ByVal sender As System.Object, ByVal e As
System.EventArgs) Handles Button1.Click
       FCLPBNota.ShowDialog()
   End Sub
    Private Sub Button2_Click(ByVal sender As System.Object, ByVal e As
System.EventArgs) Handles Button2.Click
       Me.Close()
   End Sub
End Class
```